## INSTRUKCJA OBSŁUGI PORTALU

# "SYSTEM INFORMACJI O ZŁOŻENIU OŚWIADCZENIA LUSTRACYJNEGO"

Instytutu Pamięci Narodowej

### **KROK I: Wprowadzenie numeru PESEL**

Wprowadź w polu PESEL prawidłowy numer PESEL wyszukiwanej osoby, następnie potwierdź fakt, iż nie jesteś robotem postępując zgodnie z zaleceniami i kliknij przycisk "Szukaj".

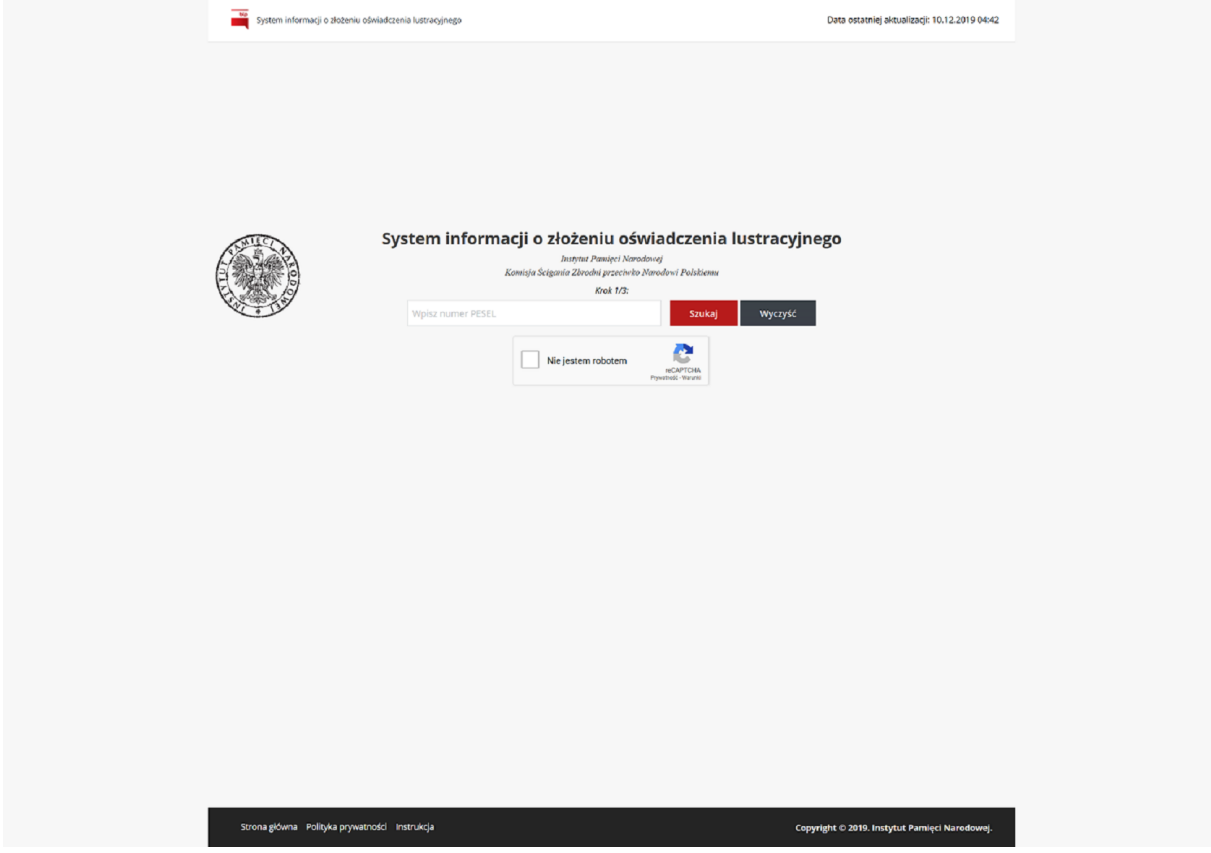

Jeżeli wprowadzony numer PESEL jest poprawny a wyszukiwana osoba podlega obowiązkowi złożenia oświadczenia lustracyjnego, system zaprezentuje formularz z kroku drugiego.

## **KROK II: Wprowadzenie imienia ojca sprawdzanej osoby**

Wprowadź imię ojca wyszukiwanej osoby (nieistotna jest wielkość liter) i kliknij "Szukaj".

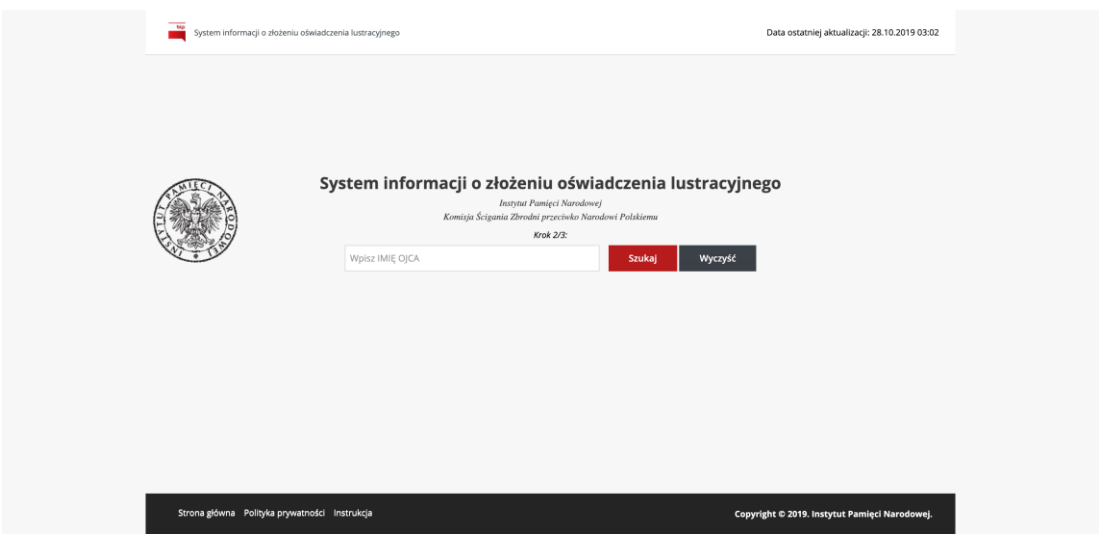

Jeżeli numer PESEL i wprowadzone imię ojca, są zgodne z informacjami znajdującymi się w bazie danych, zostaniesz przekierowany/a na stronę informacyjną.

## **KROK III: Strona informacyjna**

Ze strony informacyjnej możesz uzyskać, datę złożenia oświadczenia lustracyjnego, funkcję publiczną pełnioną w momencie składania oświadczenia lustracyjnego oraz organ, któremu przedłożono oświadczenie lustracyjne.

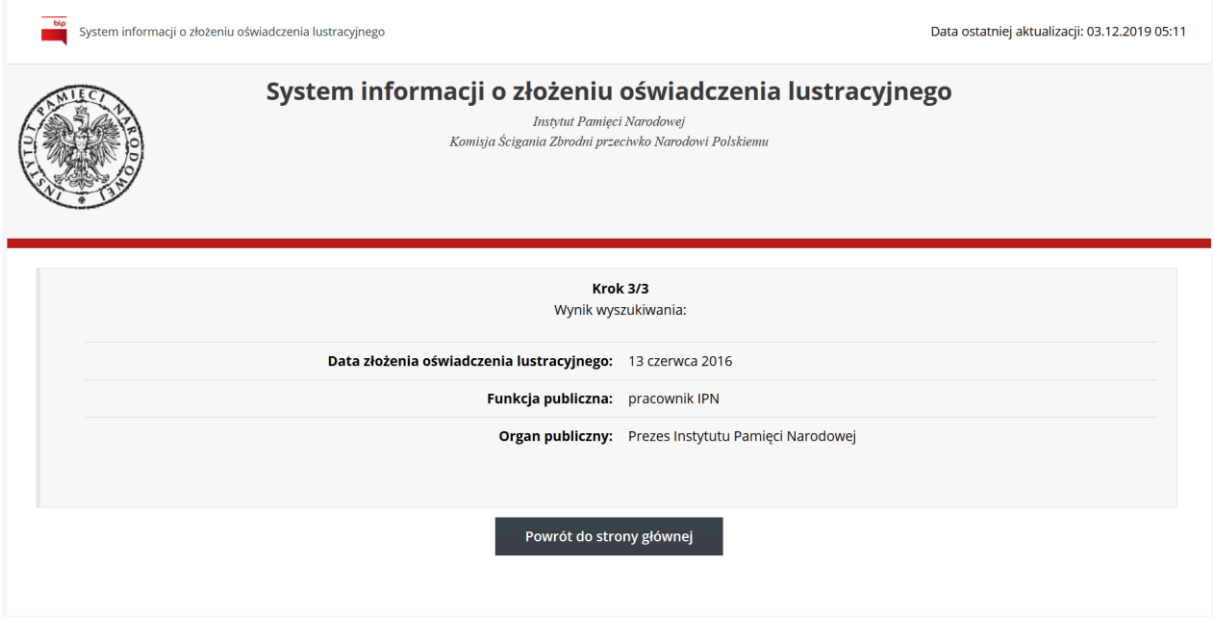

Aby rozpocząć kolejne przeszukiwanie, kliknij "Powrót do strony głównej".